## **Ich bin via WiFi im Ad Hoc Modus verbunden aber ich kann nicht ins Internet.**

Falls Sie mit einem der Computer im Ad Hoc Netzwerk nicht ins Internet kommen sollten, verifizieren Sie bitte die folgenden Punkte:

Stellen Sie sicher, daß alle Computer im Netzwerk mit dem selben Ad Hoc-Netzwerk verbunden sind. Um dies festzustellen müssen Sie den Netzwerknamen (oder SSID) und –typ verifizieren.

Falls Sie WiFi Station nutzen, finden Sie den Netzwerknamen im ersten Tabulator ("Scannen & Status").

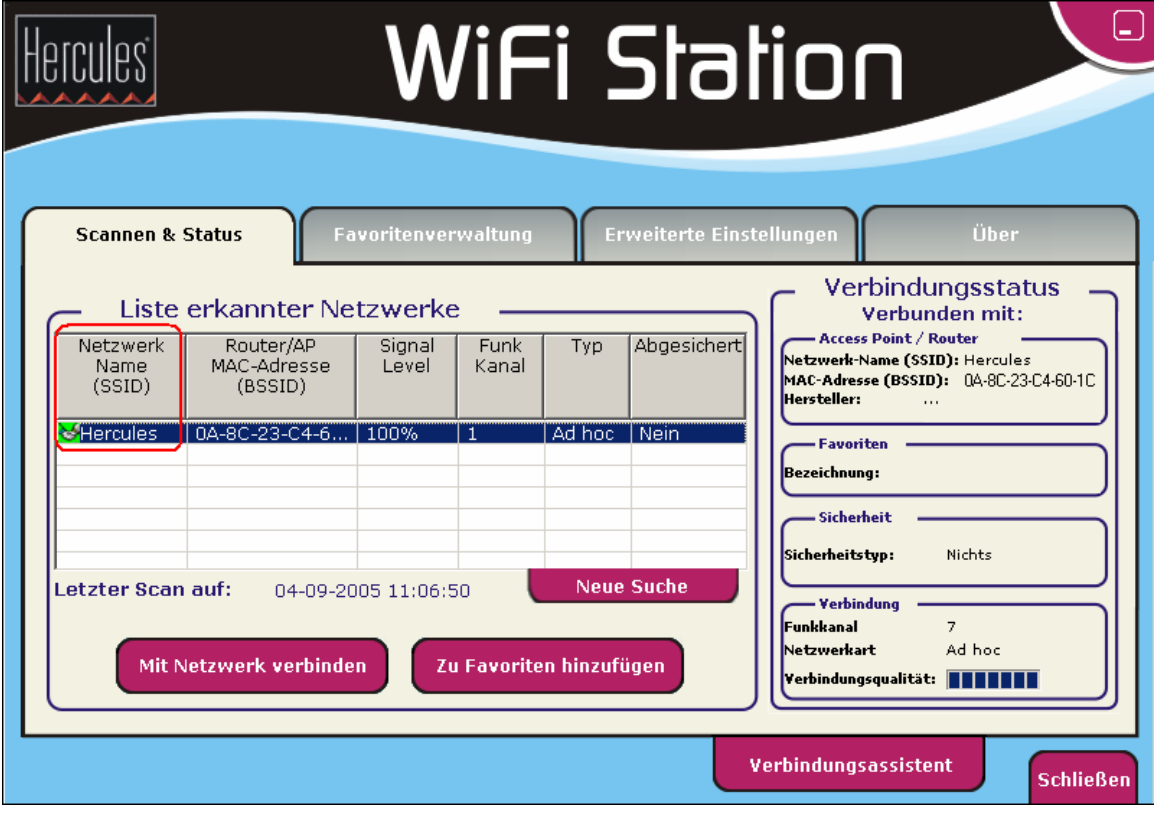

Falls Sie ein WINDOWS Dienstprogramm nutzen, finden Sie den Netzwerknamen fett angezeigt wie im folgenden Bild:

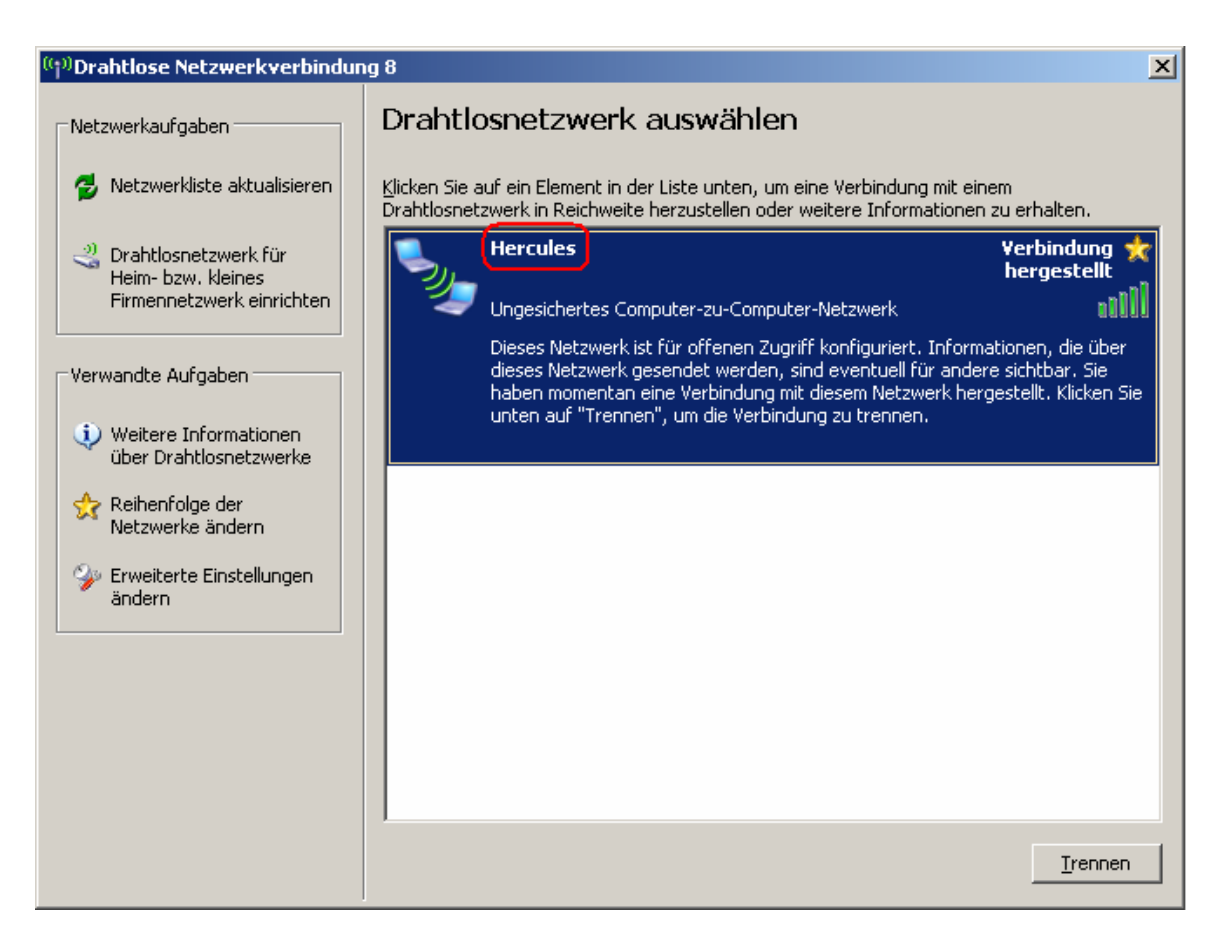

- 1. Stellen Sie sicher, daß Sie genau den Anweisungen im Handbuch bezüglich Freigaben – auch für Ihr Betriebssystem – beachtet haben (Kapitel 6 "Willkommen zur Wireless Attitüde").
- 2. Verifizieren Sie den Workgroupnamen für jeden Computer im Netzwerk. Die Namen müssen für jeden Computer im Netzwerk identisch sein. Um den Workgroupnamen herauszufinden, lesen Sie bitte in den F&A "*Wie kann ich den Namen meines Computers/Workgroup herausfinden und ändern?*" Beachten Sie unbedingt die Referenz zu Ihrem Betriebssystem.
- 3. Verifizieren Sie die IP Addressen, die Ihren Computern zugewiesen wurden und machen einen Pingtest. Lesen Sie bitte hierzu in den F&A die Kapitel "Wie kann ich die IP Adressen meiner Computer herausfinden?" und *"Wie kann ich einen Pingtest machen?"*

## **Achtung:**

Der Computer, der direkt mit dem Internet verbunden ist, sollte keine Adresse in der Sektion "Vorgegebenes Gateway" haben. Die Computer, die als Empfangsgerät arbeiten, sollten mit ihrer IP Adresse in dieser Sektion erscheinen.

4. Unter Windows XP sollten Sie unbedingt die Windows Firewall deaktivieren. Um dies zu tun, gehen Sie über "Start/Einstellungen/Systemsteuerung" und doppelklicken auf "Sicherheitscenter". Hier deaktivieren Sie die Windows

Firewall. Sollten Sie andere Firewalls benutzen, so lesen Sie bitte in den Dokumentationen der genutzten Programme nach, um diese zu deaktivieren.

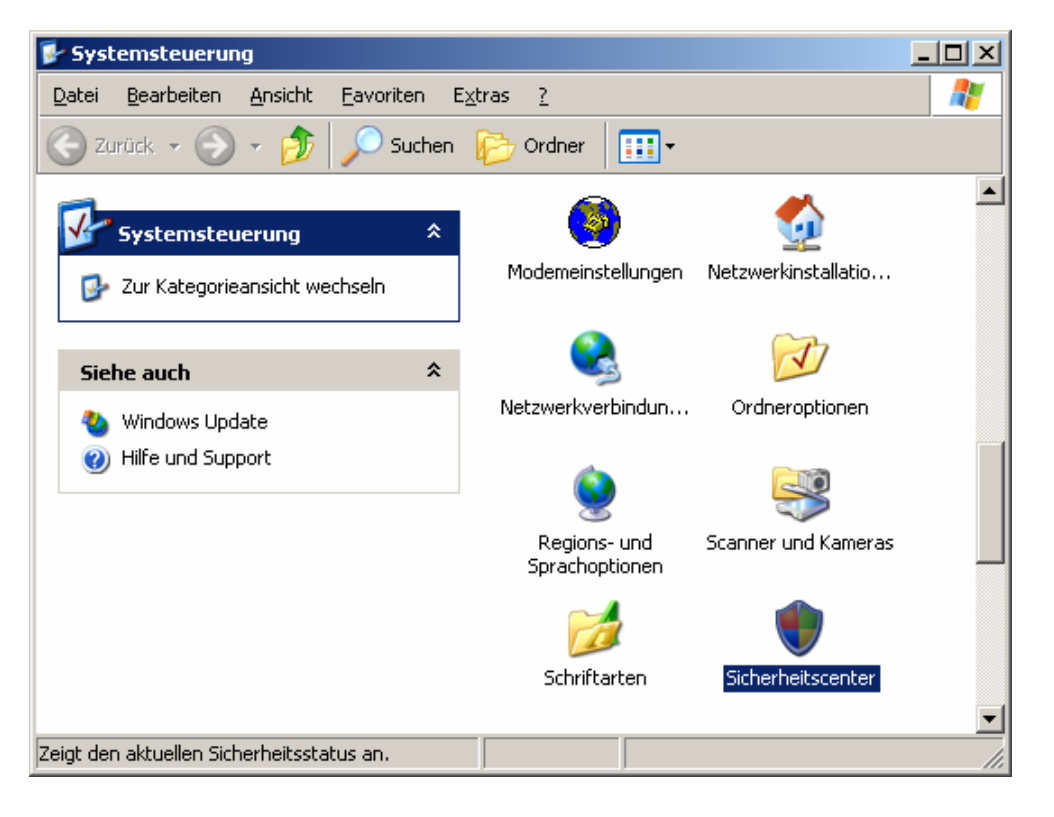

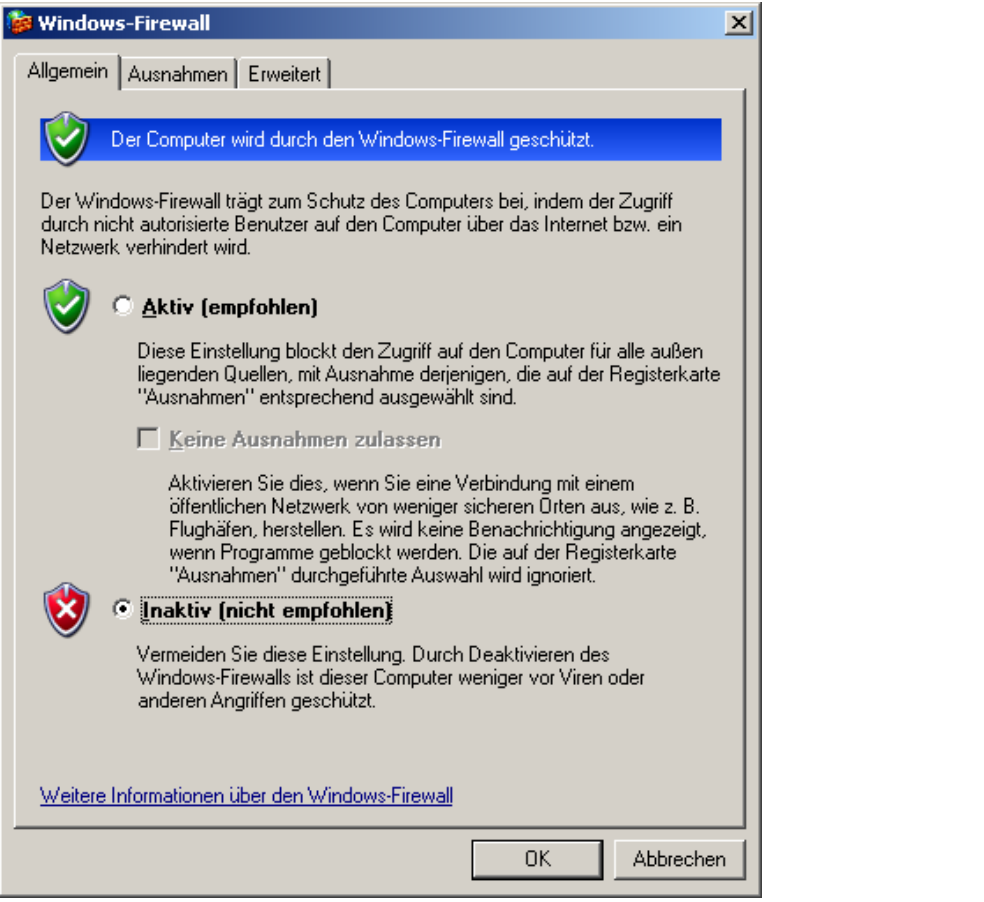